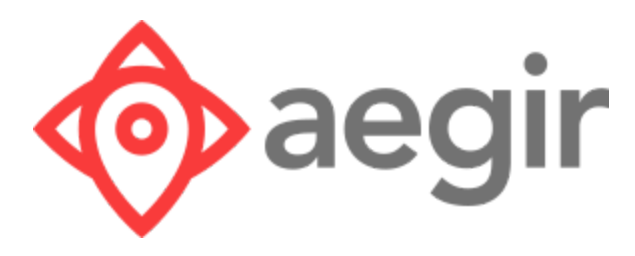

# VMSDK User Guide

Version 1.1.1 for Web

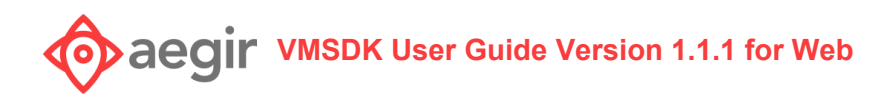

# **Contents**

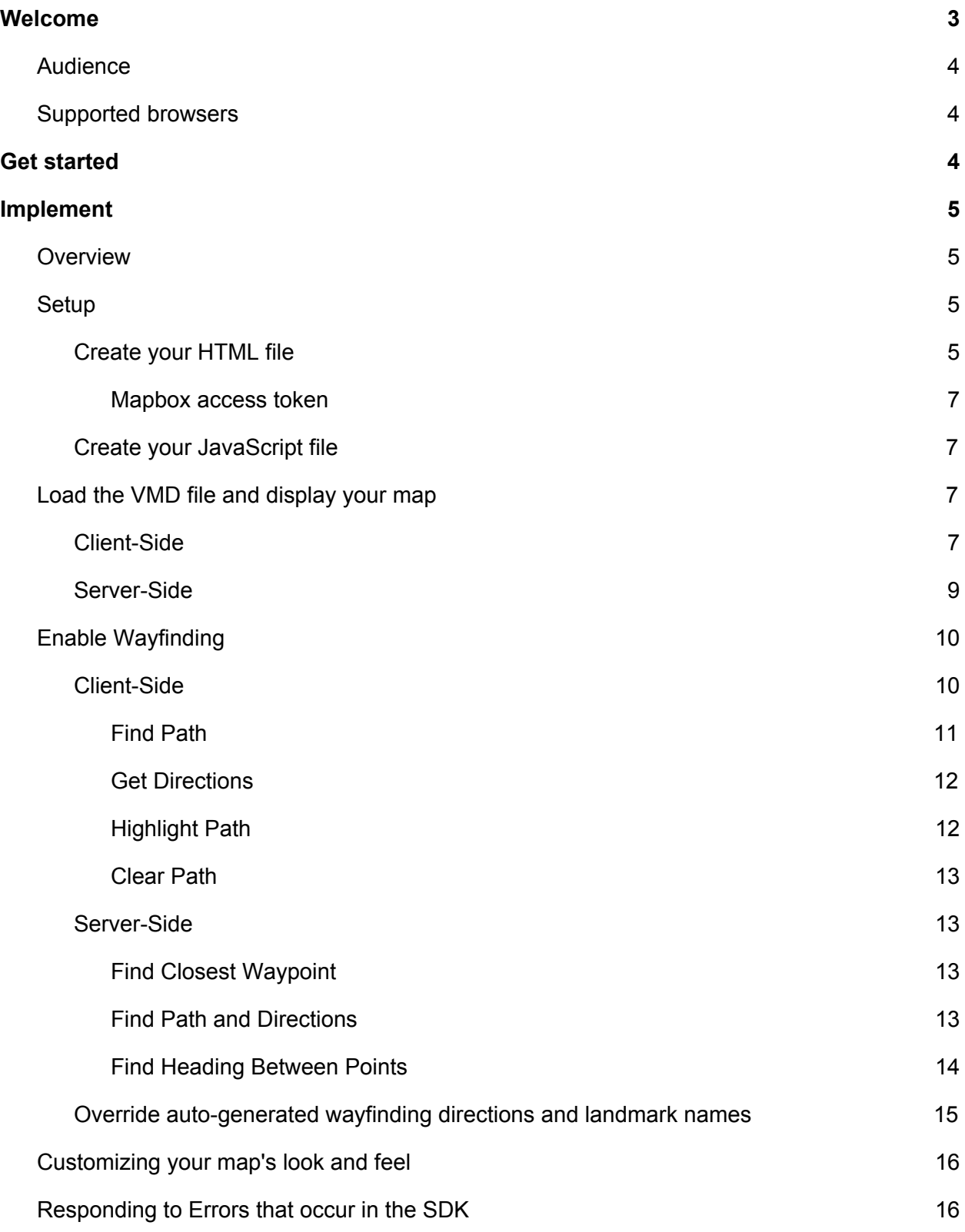

# $\bullet$  *Aegir* WMSDK User Guide Version 1.1.1 for Web

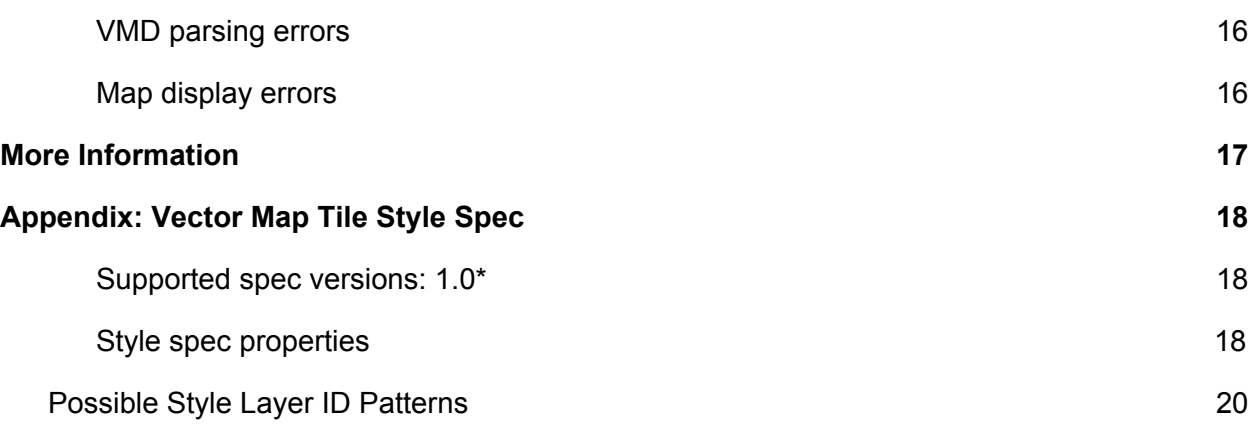

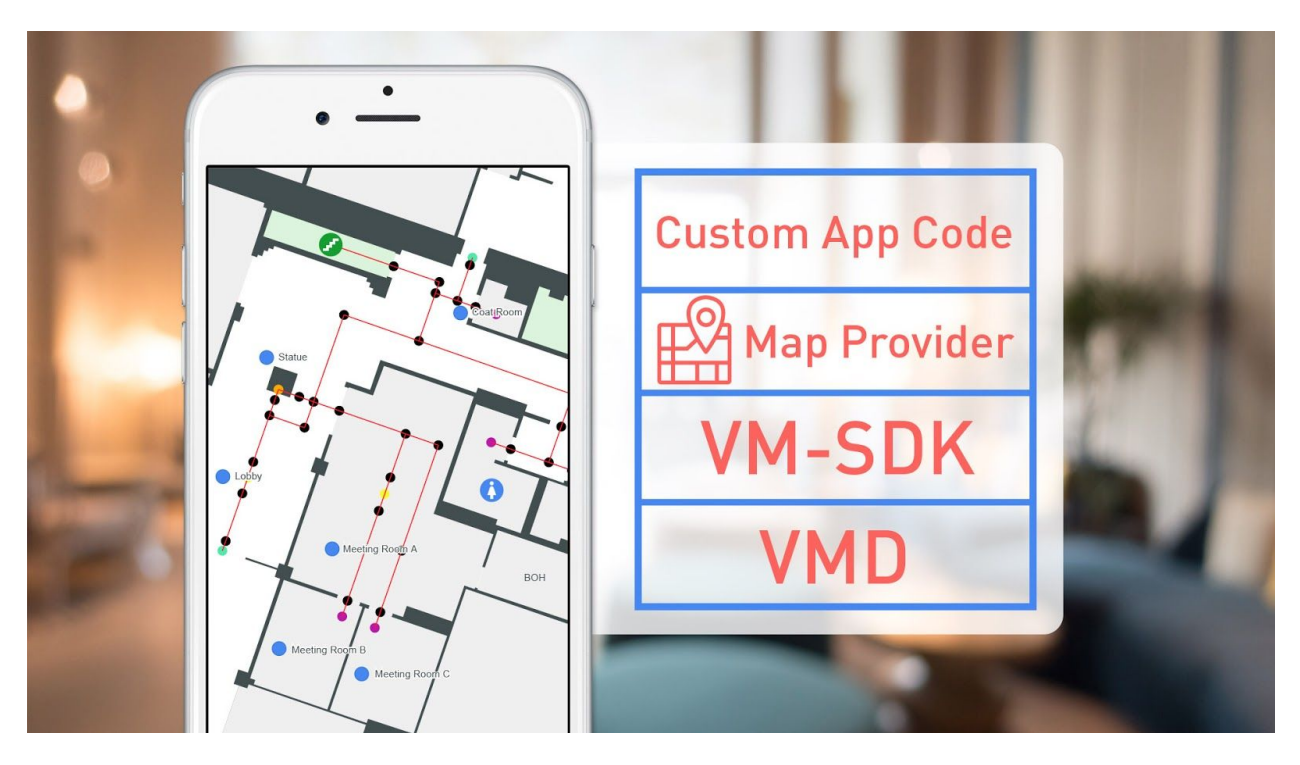

## <span id="page-2-0"></span>Welcome

Aegir uses groundbreaking technology to map venue spaces and give your users more choice, convenience, and control. Aegir's **Venue Map Data (VMD)** specification is the foundation, acting as a high-fidelity map and data repository.

VMD is a specification based upon industry standard digital mapping technology that provides a comprehensive geolocated data set for venue maps in which all geometries and points that

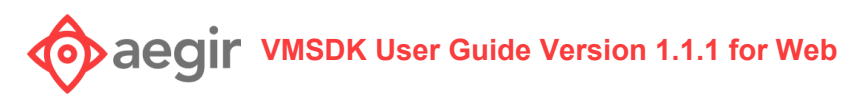

make up the map shapes and points of interest are accessible, as well as metadata for use with the SDK to support extended applications. Potential applications supported include:

- Wayfinding
- Room/space/unit selection

Aegir's **Venue Map Software Development Kit (VMSDK)** provides a suite of functionality for web development based on the VMD specification, including:

- Auto-generated wayfinding paths
- Auto-generated wayfinding directions with support for override from a separate data file
- Support for SVG tiling on top of Open Street Maps

### <span id="page-3-0"></span>Audience

VMSDK documentation is designed for people familiar with basic development for javascript and web applications.

### <span id="page-3-1"></span>Supported browsers

VMSDK supports the latest, stable releases of all major browsers. Consult your map provider's documentation for their own supported platforms.

# <span id="page-3-2"></span>Get started

With the Venue Maps SDK Reference App, you'll see how to:

- Show a map using a specific map provider, and display your custom map tiles
- Load the VMD file with wayfinding data
- Optionally load additional custom map data for directions and naming
- Allow custom styling for your map tiles
- Allow custom styling for your wayfinding
- Handle errors that occur

First, install and run the reference app:

1. Download and install a java SDK (version 1.7.0)

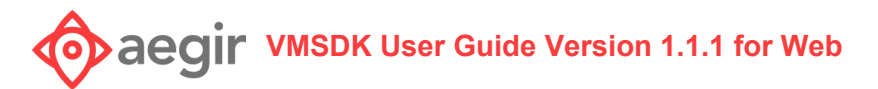

- a. The reference app backend is built with Grails 2.2.1, which requires the Java 7 SDK. However, this is not a requirement of the core VMSDK.
- 2. Extract the web VMSDK zip file**.**
- 3. The reference app uses Mapbox so you will need to generate a Mapbox [Access](https://www.mapbox.com/account/access-tokens) token
- 4. Once you have a Mapbox access token, edit the **reference-app/web-app/js/demo\_aegirh.js** file and update the *accessToken* variable.
- 5. In a command prompt or shell, change to the **reference-app/** subdirectory and run the reference app by executing this command: **grailsw run-app** for \*nix systems, or **grailsw.bat run-app** for Windows.
- 6. After the app builds and starts, browse to <http://localhost:8080/web-reference-app/> to interact with the reference app.

The reference app provides basic samples of how one might use the SDK components. It is not intended to be used in a production setting nor should it be considered as a template for production code.

# <span id="page-4-0"></span>Implement

### <span id="page-4-1"></span>**Overview**

The SDK supports displaying and interacting with the map as well as performing wayfinding through a client-side javascript library, and a server-side java library. In order for the client-side javascript calls to function, the server needs to service the calls and return information to the client for a given map.

In the SDK, the **libVMMS.jar** contains the classes used to process these calls and calculate the various wayfinding items. To use this jar, you will need to include it in your web application for use in your application server.

The reference app provides a basic implementation for the purposes of demonstrating how the these features can be used. Javadoc for the classes in **libVMMS.jar** is included in the SDK and can be found in the **/docs/javadoc** subdirectory.

### <span id="page-4-2"></span>Setup

#### <span id="page-4-3"></span>**Create your HTML file**

Now you're ready to write code to load your waypoint data and map from the VMD file. Consult the example in the SDK demo: **<http://localhost:8080/web-reference-app>.**

# **VMSDK User Guide Version 1.1.1 for Web**

VMSDK JavaScript calls require the use of certain JavaScript libraries. Specifically, this requires [jQuery](https://jquery.com/), Mapbox GL JS [\(v0.44.2\),](https://api.mapbox.com/mapbox-gl-js/v0.44.2/mapbox-gl.js) Mapbox GL [browser](https://api.mapbox.com/mapbox-gl-js/plugins/mapbox-gl-supported/v1.3.0/mapbox-gl-supported.js) support (v1.3.0), and Aegir JavaScript files. Include the JavaScript files in the <head> of your HTML file.

Mapbox requires the Mapbox GL CSS [\(v0.44.2\)](https://api.mapbox.com/mapbox-gl-js/v0.44.2/mapbox-gl.css) stylesheet. Include the stylesheet <link> in the <head> of your HTML file.

In your HTML file you will need to add a DIV element with an Id of **map**. Your file should now look something like the following:

```
<!doctype html>
<html lang="en">
  <head>
    <!-- Mapbox CSS -->
     <link href='https://api.tiles.mapbox.com/mapbox-gl-js/v0.44.2/mapbox-gl.css'
rel='stylesheet' />
     <!-- jQuery JS -->
     <script src='https://code.jquery.com/jquery-3.3.1.min.js'></script>
     <!-- Mapbox JS -->
     <script
src='https://api.mapbox.com/mapbox-gl-js/plugins/mapbox-gl-supported/v1.3.0/mapbox-gl-s
upported.js'></script>
<script src='https://api.tiles.mapbox.com/mapbox-gl-js/v0.44.2/mapbox-gl.js'></script>
     <!-- Aegir JS -->
     <script src='maps-sdk.js'></script>
     <script src='maps-wayfinding-sdk.js'></script>
    <title>Venue Map</title>
   </head>
   <body>
    <div id='map'></div>
   </body>
</html>
```
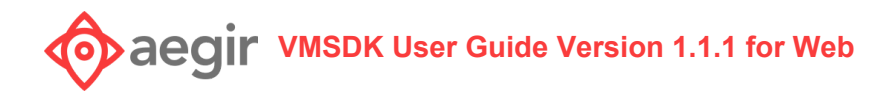

<span id="page-6-0"></span>Mapbox access token

To use any of Mapbox's tools, APIs, or SDKs, you'll need a Mapbox access token. Mapbox uses access tokens to associate requests to API resources with your account. You can find all your access tokens, create new ones, or delete existing ones on your [Access](https://www.mapbox.com/account/access-tokens) tokens page.

<span id="page-6-1"></span>**Create your JavaScript file**

Begin by defining each of the required **global** variables. **Consult the example in the SDK demo**.

```
venueId(string)= \ldots//Id of the venue you want to appear on the map
getHeadingURL(string)= ...//Path to controller method that calls
headingBetweenPoints. Example:
"/web-reference-app/mapDemo/findHeadingBetweenPoints"
postDataURL(string)= \ldots.//Path to controller method that calls
loadMapInstance. Requires: venueId
Example: "/web-reference-app/mapDemo/loadMapInstance"
customMapInfoURL(string)= ...//Path to customMapInfo.json
Example: "/web-reference-app/aegir_maps/customMapInfo.json"
```
## <span id="page-6-2"></span>Load the VMD file and display your map

This section provides an overview of how the map display implementation functions in the reference app, as well as how to add these capabilities to your own web application.

The map is loaded with javascript calls. During the loading process, the javascript makes a call to the server requesting that the web application load the VMD for the specified venue. Once the map is loaded, the user interacts with the map in the browser

#### <span id="page-6-3"></span>**Client-Side**

Once all required global variables are set, call the **aegir.loadData** function to load and parse required VMD files. The **aegir.loadData** call requires the **postDataURL** global variable to be defined and the server-side request described in the next section. This also has options that are used to customize map display. See below for a list and description of all required parameters.

```
aegir.loadData(xml, geoJSON, params, callbackFunction)
```
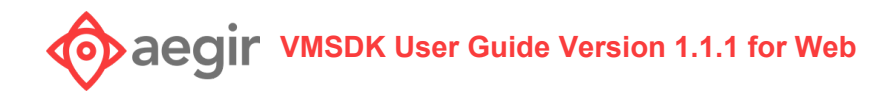

#### Parameters:

```
xml(string)= ...//Path to XML file
Example: "/web-reference-app/aegir_maps/AEGIRH/venue_map_AEGIRH.xml"
geoJSON(string)= ...//Path to geojson file.
Example:
"/web-reference-app/aegir_maps/AEGIRH/venue_map_AEGIRH.geojson"
params(Object)= ...//Required params for aegir.loadData function.
params.style(string)= //Path to layer style file.
callback(Function)= \ldots//Expecting callback(data, error) Function that
returns a data object and an error array.
```
Once the **aegir.loadData** call has completed with no errors, call the **aegir.loadMap** function to display the map on the page. The **aegir.loadMap** function has several required parameters that are used to configure your map for display.

aegir.loadMap(params, center\_lat, center\_long, callbackFunction)

Parameters:

```
params(Object)= ...//Property returned from loadData callback. This is
the same as aegir.loadData.params.
//Mapbox setup
params.accessToken(string)= //Mapbox access token.
params.defaultMap(boolean)= //Set to true for OpenStreetMap to load. Set
to false for OpenStreetMap to not load.
params.mapGlyphsURL(string)= //URL of label font to be displayed.
Example: "mapbox://fonts/mapbox/{fontstack}/{range}.pbf"
params.mapSpritesURL(string)= //URL of map icons to be displayed.
Example: "/web-reference-app/aegir_maps/AEGIRH/icons/icons"
```
# **VMSDK User Guide Version 1.1.1 for Web**

```
params.streetMapJSON(string)= //URL of OpenStreetMap style JSON to be
displayed.
```
*Example: "/web-reference-app/aegir\_maps/map\_style\_default.json"*

params.streetMapURL(string)= //URL of OpenStreetMap to be displayed. *Example: "mapbox://mapbox.mapbox-streets-v7"*

#### *//Venue Map setup*

```
params.tilesetURL(string)= //URL of tile set to be displayed. {FLOOR} is
required to display each floor tile.
Example: "/web-reference-app/aegir_maps/AEGIRH
/vector-tiles/{FLOOR}/{z}_{x}_{y}.mvt"
```
params.commonTilesetURL(string)= //URL of common tile set to be displayed. {FLOOR} is required to display each floor tile. *Example: "/web-reference-app/aegir\_maps/AEGIRH /vector-common/{FLOOR}/{z}\_{x}\_{y}.mvt"*

params.buildingOutlines(string)= //Path to building outlines. *Example: "/web-reference-app/aegir\_maps/AEGIRH/vector-tiles/building\_outlines\_1/ {z}\_{x}\_{y}.mvt"*

#### *//Illustrative/artistic map setup*

```
params.rasterTilesetURL(string)= //(Optional) URL of the tileset for
artistic/raster tiles to be displayed. {FLOOR} is required to display
each floor tile.
Example: "/web-reference-app/aegir_maps/AEGIRH
/vector-tiles/{FLOOR}/{z}_{x}_{y}.png"
```
params.rasterBuildingOutlinesURL (string)= //(Optional) URL of the tileset for artistic/raster tiles to be displayed for the building outlines. *Example: "/web-reference-app/aegir\_maps/AEGIRH /vector-tiles/building\_outlines\_1/{z}\_{x}\_{y}.png"*

#### //Initial floors that will be displayed

```
params.initialIndoorFloors(array)= //Array of indoor floor Ids to be
displayed on load.
Example: ["floor_b1_1"]
```
params.initialOutdoorFloors(array)=  $//Array of outdoor floor Ids to be$ displayed on load. *Example: ["floor\_vo\_1"]*

```
center_lat(string)= ...//Property returned from aegir.loadData callback.
Center latitude coordinate.
```
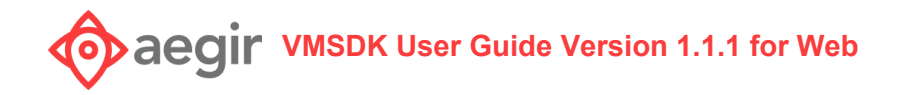

```
center long(string)= \ldots.//Property returned from aegir.loadData callback.
Center longitude coordinate.
callback(Function)= ...//Expecting callback(response, errors) Function
```

```
that returns a response and an error array.
```
#### <span id="page-9-0"></span>**Server-Side**

The first request made by the client is for the server to load the map instance. The web application uses the parameters provided in the call to create a VMDFileCollection. This collection object is this used to load the map instance in the web application. The endpoint to this method must be the same as the global **postDataURL** in the client-side javascript.

Example:

```
VMDFile vmdFile = new VMDUrlFile(url);
VMDFile geoJSONFile = new VMDUrlFile(geoUrl);
VMDFile customMapInfoFile = new VMDUrlFile(customerMapInfoUrl);
VMDFileCollection collection = new VMDFileCollection(vmdFile, geoJSONFile);
mapInstance = com.aegir.vmms.vmd.model.Map.load(collection);
customMapInfoInstance = CustomMapInfo.load(customMapInfoFile, mapInstance, new
WaypointLabelOptions());
```
At this point, you should have a map that is showing the world with your map tiles superimposed on top.

### <span id="page-9-1"></span>Enable Wayfinding

This section provides an overview of how the wayfinding implementation functions in the reference app, as well as how to add these capabilities to your own web application.

The map is loaded with javascript calls. During the loading process, the javascript makes a call to the server requesting that the web application load the map for the specified venue. Once the map is loaded, the user interacts with the map in the browser. When the user requests a wayfinding path between two locations, the client sends over a number of requests. The web application services the client calls for wayfinding and returns wayfinding data for the given requests.

**VMSDK User Guide Version 1.1.1 for Web**

<span id="page-10-0"></span>**Client-Side**

If you want to add wayfinding capabilities to your mapview, you can begin by adding the **maps-wayfinding-sdk.js** file to your HTML page. Then, there are some additional required global variables to define in your javascript. **Consult the example in the SDK demo**.

```
startPin(string)= \ldots.//Path to marker image designated as the start
marker. Example: "/web-reference-app/assets/mapDemo/greenPin.png"
endPin(string)= \ldots//Path to marker image designated as the end marker.
Example: "/web-reference-app/assets/mapDemo/redPin.png"
defaultPin(string)= ...//Path to marker image designated as the default
marker. Example: "/web-reference-app/assets/mapDemo/defaultPin.png"
closestWaypointURL(string)= ...//Path to controller method that calls
findClosestWaypoint.
Example: "/web-reference-app/mapDemo/findClosestWaypoint"
customMapInfoURL(string)= ...//Path to customMapInfo.json
Example: "/web-reference-app/aegir_maps/customMapInfo.json"
findPathURL(string)= \ldots//Path to controller method that calls findPath.
Example: "/web-reference-app/mapDemo/findPath"
```
#### <span id="page-10-1"></span>Find Path

To set a start point, end point, or default marker, use the **aegir.setMarkerType** function. Set the marker type you would like to drop on the map, and the function to call after the item on the map has been selected.

```
aegir.setMarkerType(markerType(string), callback function(Function))
```

```
// Use one of the following for your marker types. default: null.
'start' - Set marker type to the starting waypoint marker image.
'end' - Set marker type to the destination waypoint marker image.
'default' - Set marker type to a default marker image.
```
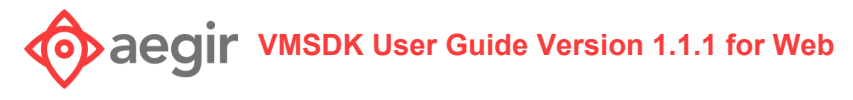

#### Example:

```
aegir.wf.setMarkerType('start', $.loadSelection);
$.loadSelection = function (item) {
   // Add functionality for after map selection. Item will be the object that was
selected
   on the map.
}
```
Call the **aegir.wf.findPath** function to find the waypath between two points. This requires **aegir.loadData** and **aegir.loadMap** to have completed. The start and end parameter will be the id of the item returned to your callback function from setMarkerType.

aegir.wf.findPath(start, end, options)

Parameters:

```
start(string)= ...//ID of starting waypoint.
end(string)= ...//ID of ending waypoint.
options(Object)= ...//Parameters for aegir.wf.findPath function
options.callback(Function)= ...//Expecting callback() This is the
function that is called after data has been loaded.
```
<span id="page-11-0"></span>Get Directions

You can get a list of all direction data after findPath has completed.

aegir.wf.getDirections()

Example:

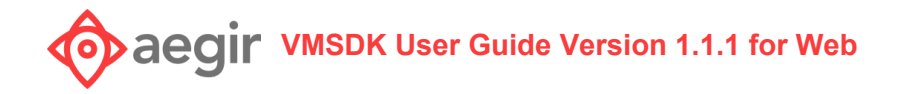

```
$findPathCallback = function() {
  var directions = aegir.wf.getDirections();
}
```
<span id="page-12-0"></span>Highlight Path

You can highlight a segment of the wayfinding path, by using **aegir.wf.directionHighlight**. This requires the index of the instruction returned from **aegir.wf.getDirections**. For example: The first item returned would have an index of 0, the second item would be 1, etc. This also returns a callback containing an error array if necessary.

aegir.wf.directionHighlight(index, callback)

Example:

```
aegir.wf.directionHighlight(index, function(errorCollection) {
   // Handle errors.
});
```
<span id="page-12-1"></span>Clear Path

If you want to clear all wayfinding data and reset the map, you can use the **aegir.clearPath** function.

aegir.clearPath()

<span id="page-12-2"></span>**Server-Side**

<span id="page-12-3"></span>Find Closest Waypoint

The next request made by the client is for the server to return the closest waypoint. The web application passes the location and floorKey from the client to the mapInstance to find the closest waypoint.

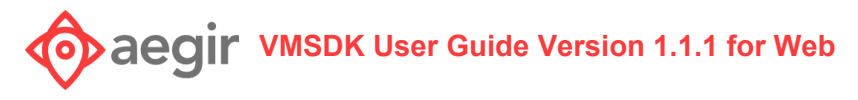

Example:

```
log.debug("[findClosestWaypoint("+venueId+"]:
["+location.longitude+"."+location.latitude+"] "+floorKey);
def waypoint = mapInstance.findClosestWaypoint(location, floorKey);
```
#### <span id="page-13-0"></span>Find Path and Directions

The next request made by the client is to request the path and directions. The web application receives this as one request but processes it as two actions. In order to find the path between two points, pass the two locations to the mapInstance using the findWaypathBetweenWaypoints method.

Example:

```
log.debug("[findPath("+venueId+", "+destinationStart+", "+destinationEnd+")]: ");
         mapInstance.labelWaypoints(new WaypointLabelOptions());
return mapInstance.findWaypathBetweenWaypoints(
mapInstance.findWaypointWithId(destinationStart),
mapInstance.findWaypointWithId(destinationEnd), new WayfindingOptions (true,false));
```
The web application then creates the directions for the path.

Example:

return mapInstance.createTurnByTurnDirectionsForWaypath(path, customMapInfoInstance);

#### <span id="page-13-1"></span>Find Heading Between Points

An additional request made by the client is to request the heading between two points. In order to find the path between two points, pass the two locations to the MapUtil class using the headingBetweenPoints method.

Example:

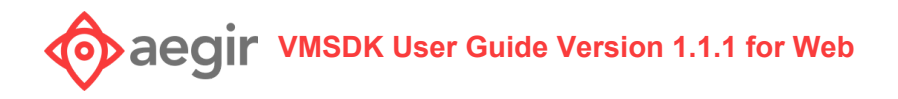

```
double lat1 = Double.parseDouble(params.lat1)
double lon1 = Double.parseDouble(params.lon1)
double lat2 = Double.parseDouble(params.lat2)
double lon2 = Double.parseDouble(params.lon2)
LatLng destinationStart = new LatLng(lat1, lon1);
LatLng destinationEnd = new LatLng(lat2, lon2);
return MapUtil.headingBetweenPoints(destinationStart, destinationEnd);
```
<span id="page-14-0"></span>**Override auto-generated wayfinding directions and landmark names**

You can use map information from a .json file to override the VMD's auto-generated wayfinding directions and landmark names. **Consult the example in the SDK demo**. The path to this file must be defined in the **customMapInfoURL** defined in the required global variables section earlier in this document.

The data contained in your map info override file must be in JSON format, according to the following specs:

```
{
  "points": [
    {
      "id": "node waypoint b1 f1 517",
      "public-description": "the edge of the Basketball Court"
    },
    {
      "id": "<the ID of the waypoint>",
      "public-description": "<the description you want for this
landmark/waypoint">
   }
  \frac{1}{2},
  "paths": [
   {
      "pathID": "node path b1 f1 722",
      "p1": "node waypoint b1 f1 473",
      "p2": "node waypoint b1 f1 567",
      "description-d1": "along the sidewalk",
      "description-d2": "along the sidewalk the other direction"
    },
    {
      "pathID": "<the ID of the path>",
      "p1": "<the ID of one of the waypoints>",
      "p2": "<the ID of the other waypoint>",
      "description-d1": "<description for traversing from P1 to P2>,
leave blank to auto-generate",
```
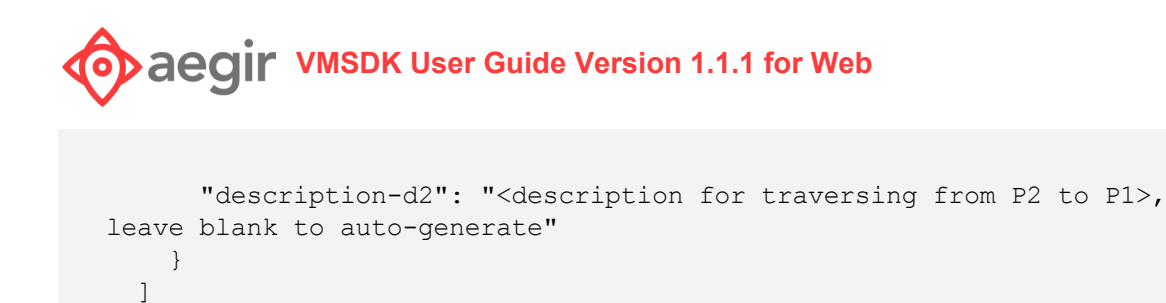

## Customizing your map's look and feel

<span id="page-15-0"></span>}

If you use vector map tiles, as opposed to raster map tiles, you have great flexibility in styling your map. This customization also applies to raster map tiles, although it's much more limited. For more information, see **Appendix: Vector map tile style spec** below.

The easiest way to style your map is to create a Map Style JSON configuration file that follows the style spec in the appendix. For a full example, see **style\_default.json** in the demo project. This is passed in through the aegir.loadData function as params.style.

```
//load your custom style from style_default.json configuration file
var loadOptions = {
   style: document.location.origin + "/style_default.json",
   defaultMap: true,
   callback: function() {
   }
}
aegir.loadData(xmlURL, geoJSONURL, loadOptions, function(mapData, errors) {
   //load your custom style from style_default.json configuration file
});
```
## <span id="page-15-1"></span>Responding to Errors that occur in the SDK

#### <span id="page-15-2"></span>**VMD parsing errors**

If any errors are encountered while parsing your venue map data files during a call to **aegir.loadData** in your client-side javascript, the callback function will return a list of errors with more detailed information.

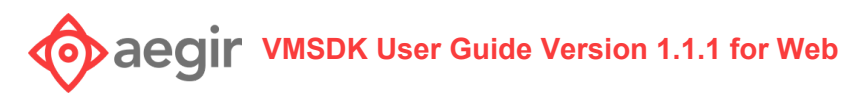

<span id="page-16-0"></span>**Map display errors**

If any errors are encountered when your map is loaded and rendered on screen during a call to **aegir.loadMap** in your client-side javascript, the callback function will return a list of errors with more detailed information.

# <span id="page-16-1"></span>More Information

For assistance with the SDK or any related question, contact Aegir at [support@aegirmaps.com](mailto:support@aegirmaps.com) or at (901) 591-1624 between 9:00 am and 4:30 pm CST Monday through Friday.

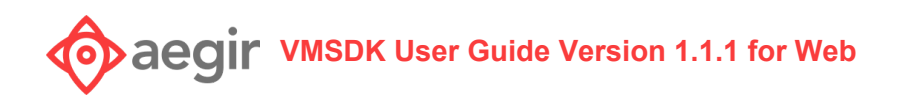

# <span id="page-17-0"></span>Appendix: Vector Map Tile Style Spec

#### <span id="page-17-2"></span><span id="page-17-1"></span>**Supported spec versions: 1.0\***

#### **Style spec properties**

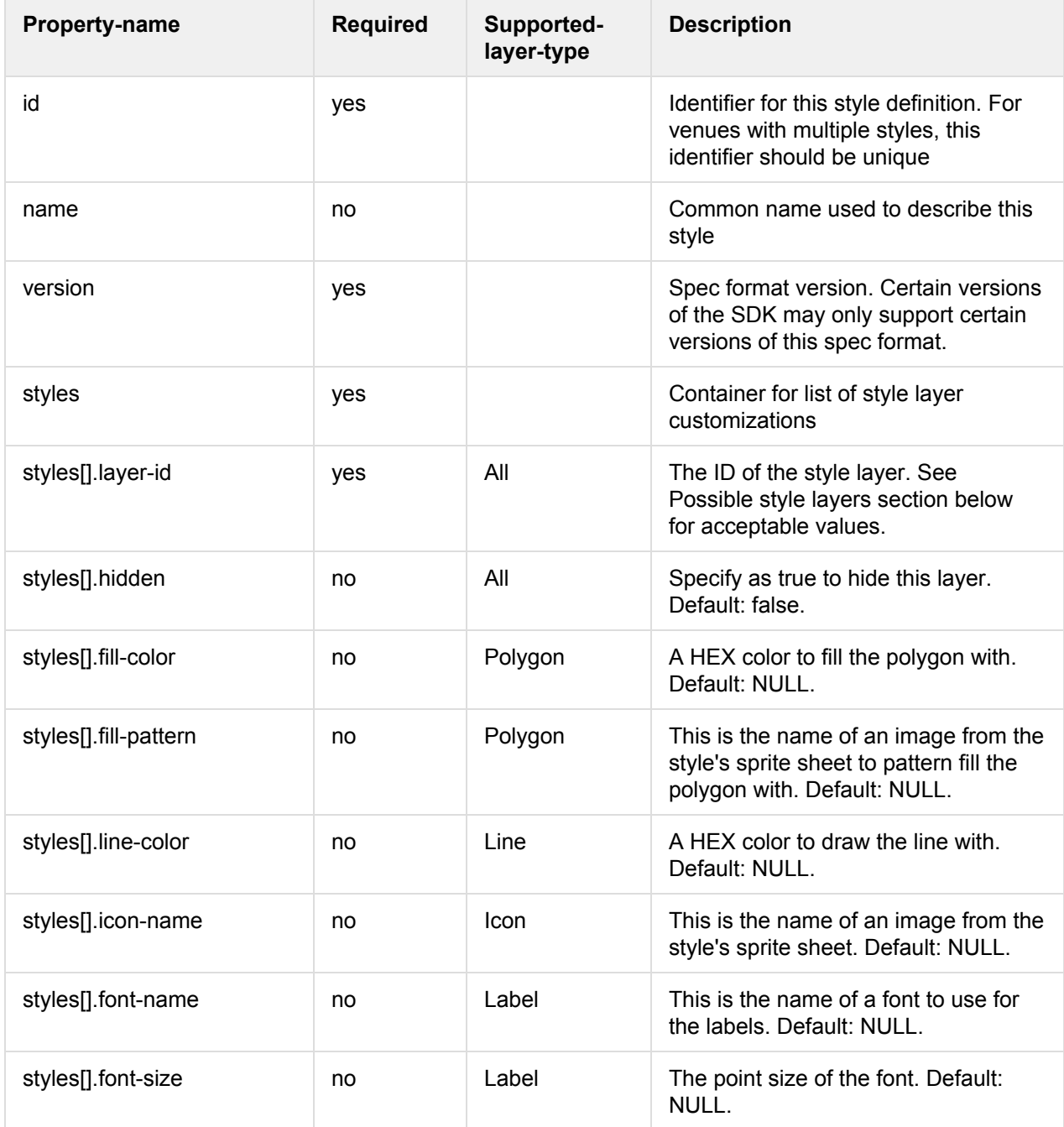

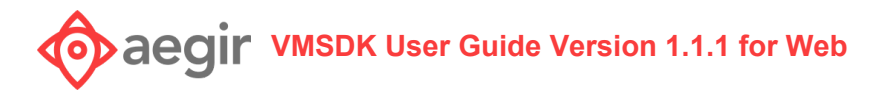

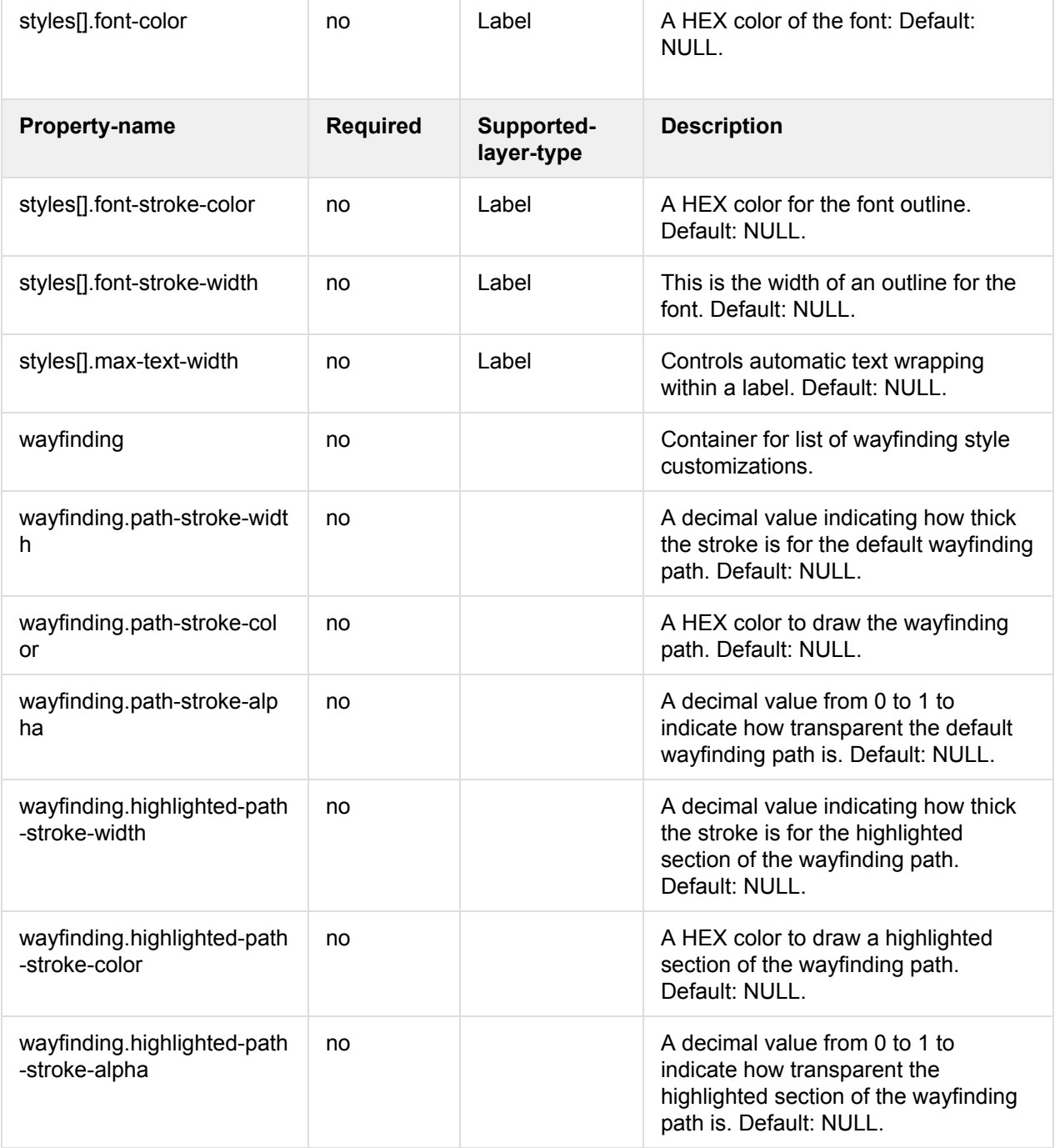

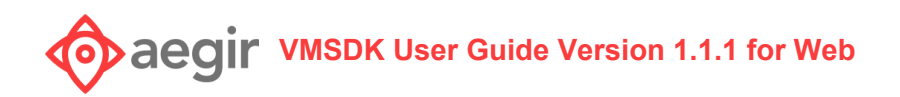

## <span id="page-19-0"></span>Possible Style Layer ID Patterns

This is a list of possible layer-IDs that can be styles per the style spec above. Some layers apply only to raster or vector, while others apply to both. This is indicated in the 'tile-type' column below. This list is ordered by the zIndex they would appear in the map: layers with a higher Order will appear on top of those with lower values.

#### **Supported wildcards:**

- 1. FLOOR the ID of the floor layer from the VMD (e.g. floor b1 1)
- 2. BUILDING the ID of the building layer from the VMD (e.g. building\_1)

When wildcards are used, the specific style will be applied to all layers that match. For example, floor\_elevators\_[FLOOR] will be used for the floor\_elevators\_\* layer on ALL floors in ALL buildings.

If you want to confine a unique style to a layer on a single floor, then don't use the wildcard. For example floor\_elevators\_floor\_b1\_2 would apply to the floor\_elevators layer ONLY on floor 2 in building 1.

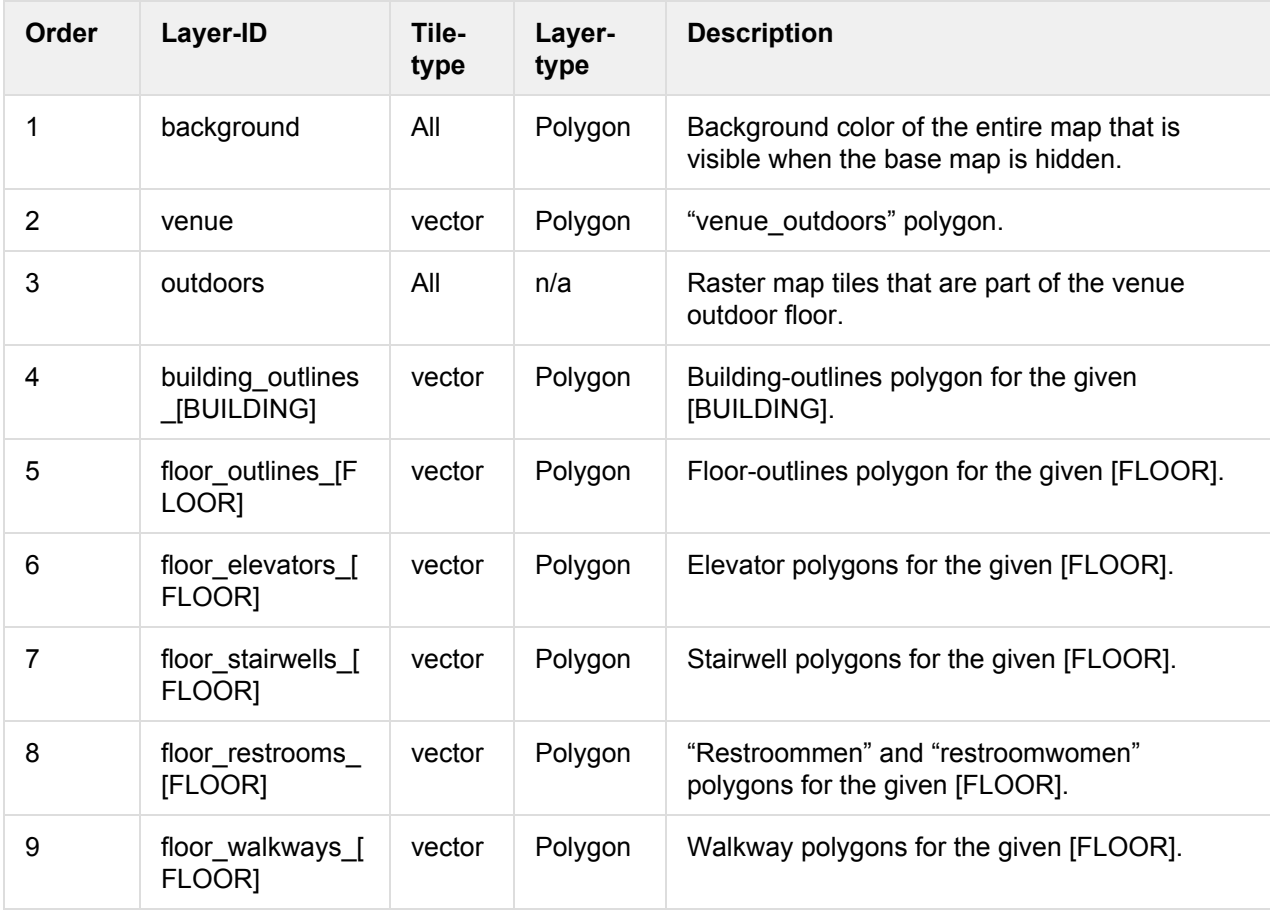

# **OD**  $\overrightarrow{a}$  **PHOP IT ANSIGATE:** User Guide Version 1.1.1 for Web

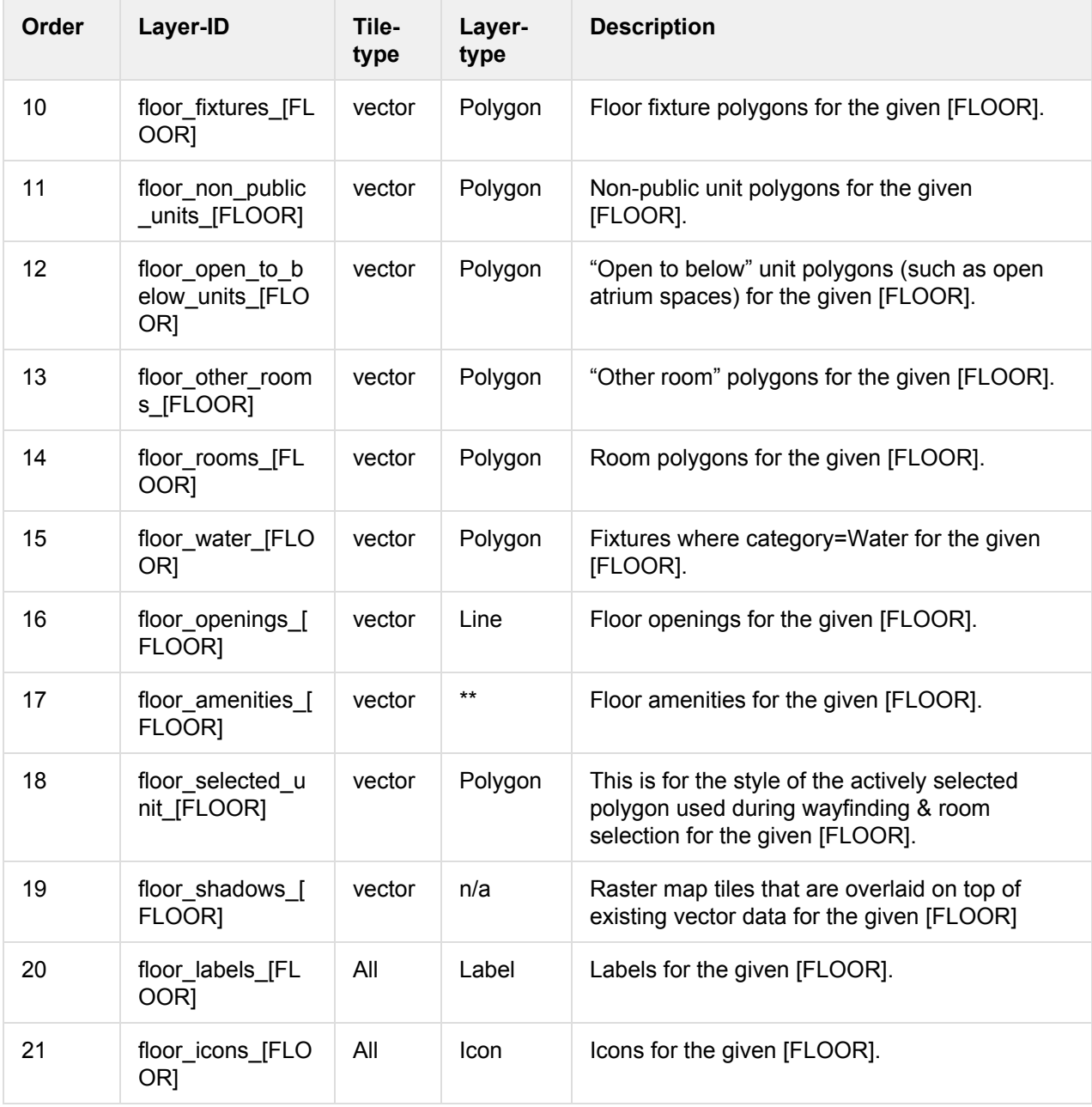